## Pretraga nepovezanih prijema i primljenih računa

Last Modified on 10/10/2019 9:26 am CEST

Nepovezani prijemi i primljeni računi mogu dovesti do neslaganja na kontu zaliha i stanju zaliha. Jer tek ako je prijem povezan sa primljenim računim dobijamo knjiženje za isti kad knjižimo zalihe.

Da bi proverili koji prijem nije povezan sa primljenim računom odete u :

Poslovanje > Zalihe, za vrstu promete izaberete prijem i za podvrstu prometa izaberete stranka.

Otvoriće vas se nova kolona primljen račun. Ako u koloni postoji vrednost to znači da je prijem povezan sa primljenim računom. Da bi povezali prijem sa računim morate urediti primljen račun i u polji prijem izabrati prijem.

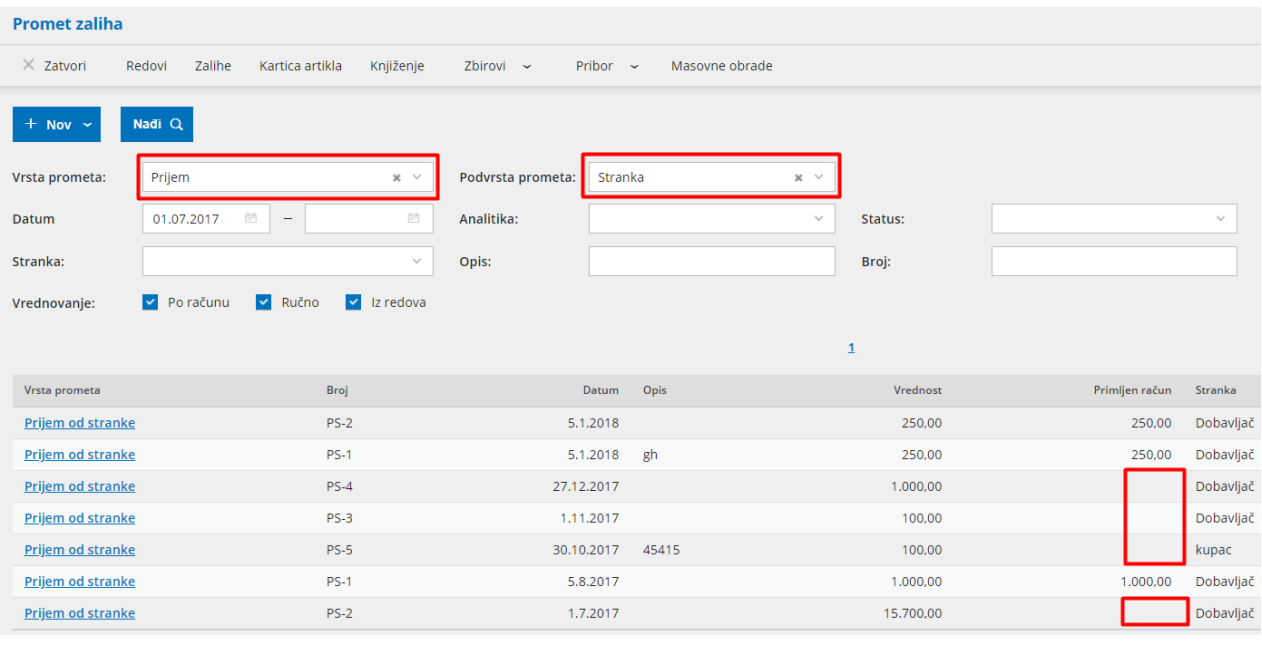